## **Someturvan käyttöönotto Äänekosken kouluissa**

**Tarvitset \*Someturvan käyttöönottoon aktivointikoodin ja puhelimen tai sähköpostin. Saat aktivointikoodin omalta koulultasi. Tämän jälkeen voit kirjautua Someturva-palveluun:**

1. Mene selaimella osoitteeseen [https://palvelu.someturva.fi](https://login.somebuddy.com/?locale=fi-FI) ja seuraa näytölle tulevia ohjeita. 2. Syötä tekstikenttään puhelinnumerosi tai sähköpostiosoitteesi.

3. Saat puhelimeesi tekstiviestillä tai sähköpostiisi kertakäyttöisen salasanan. Syötä se uuteen tekstikenttään.

4. Kun kirjaudut palveluun ensimmäistä kertaa, tarvitset palvelun *aktivointikoodin,* jonka saat omalta koulultasi. Syötä se kenttään.

5. Tallenna halutessasi Someturva-kuvake puhelimesi näytölle.

6. Nyt palvelu on käytössäsi! Sisäänkirjautuminen onnistuu jatkossa pelkän puhelinnumeron tai sähköpostin avulla, aktivointikoodia ei enää tarvita.

*\*Äänekosken kaupungin kouluilla on käytössä Someturva-palvelu. Someturvan avulla lapset, nuoret ja koulun henkilökunta saavat matalalla kynnyksellä asiantuntevaa apua somessa tapahtuvaan kiusaamiseen ja häirintään.*

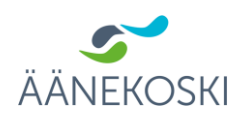